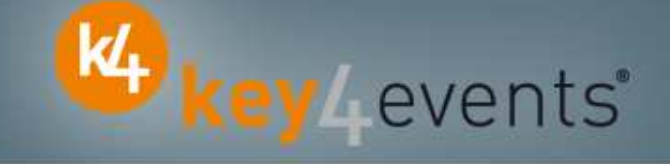

# **EUROECHO 2010**

Copenhagen - Denmark 08 -11 December 2010

# **Key4lead Information form**

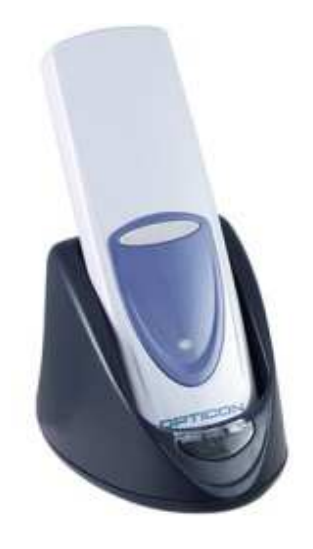

## **key4lead**

## **Lead gathering opportunities**

- •**Simple product to collect contact details during an event.**
- • **Specially designed for :**
	- $\checkmark$ Easily and quickly gathering a list of visitors to a booth, a symposium, or a sponsored session.
	- $\checkmark$  Qualifying the contact's information via « action code » Action code examples : to follow up immediately, is interested by , etc.

#### •**The different steps :**

#### $\Box$ Before the event:<br>1. Go to your acco

- 1. Go to your account (or create your account) on key4events portal and place your order online.
- 2. Assign each reader a name for easy identification.
- 3. Configure your action codes for booth usage: (see the next page for more details).
- $\Box$ During the event:<br>1. The sales staff

The sales staff should collect their badge readers which will be clearly identified at the badge reader desk

- 2. On your booth, scan the badges of each participant or visitor,
- 3. One or more action codes can be scanned to qualify more precisely the nature of the contact,
- 4. At the end of each day, please go to the badge reader desk to download your scans
- 5. Our team will upload the data every evening to your account

6. From your account, you can download the full contacts details in a excel file or view aggregated statistics

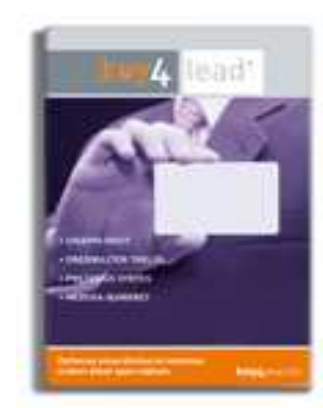

Key Levents'

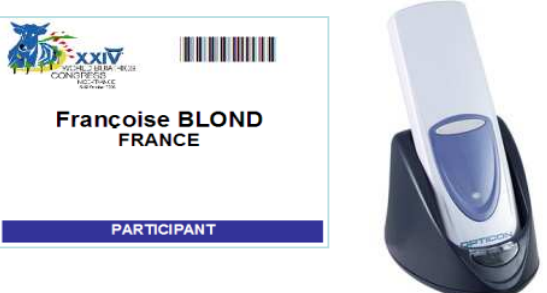

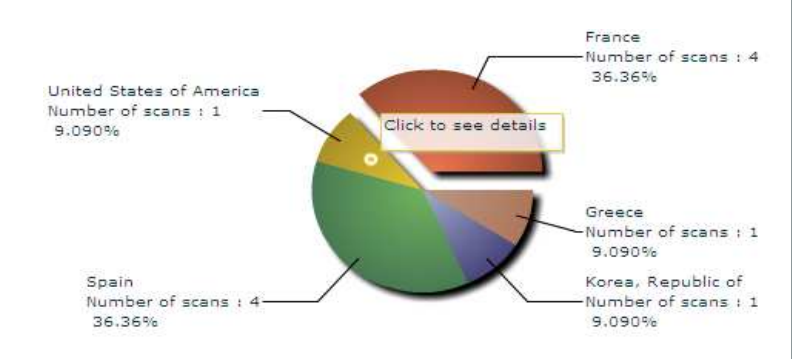

## **Before the Event**

### **How to customize your Action Codes?**

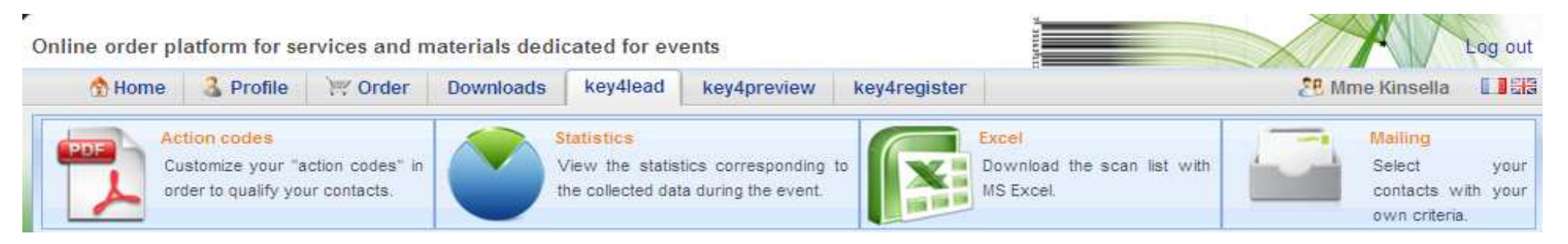

#### **At portal.key4events.com, please do the following:**

- 1. Login to your account
- 2. Go to "key4lead" tab
- 3. On the left side, select the Event
- 4. Click on "add an action code sheet"
- 5. Fill in your actions codes (action, name of products etc…)
- 6. Create as many lists as you need
- 7. Save your action codes list(s)
- 8. Link a badge reader to a list
- 9. Print it (must be a laser printer)

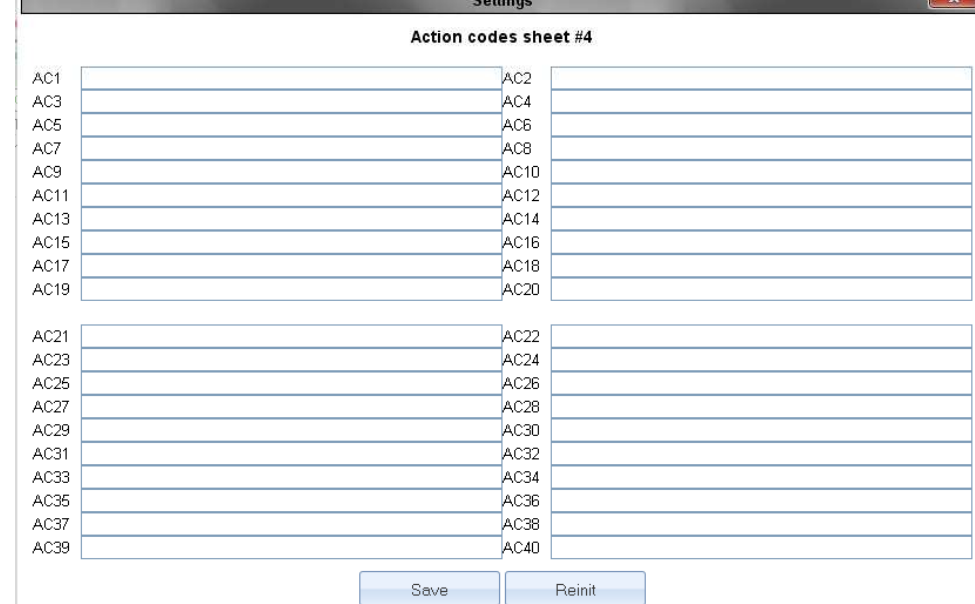

Key Levents'

## **During the Event**

## **How to use the badge reader on site**

- •Scan the badge of a visitor **FIRST**
- •SECONDLY scan one or more Actions Codes if needed

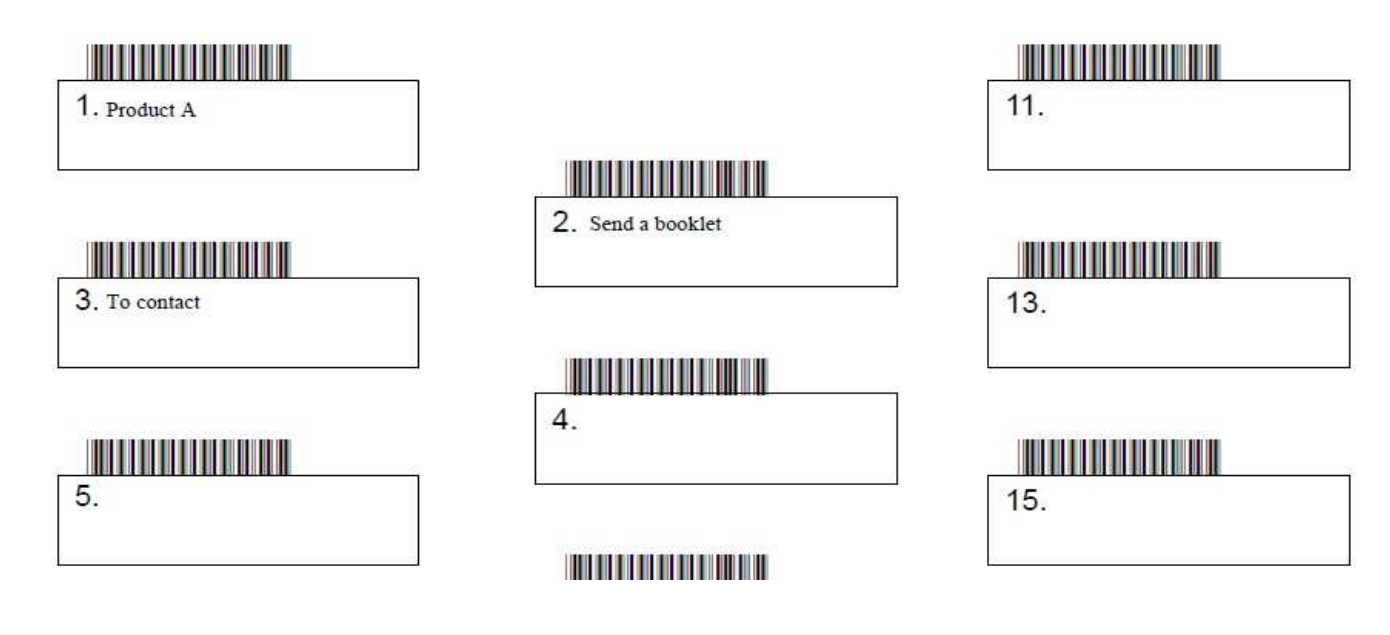

- •Scan the next visitor
- •Etc.

Key Levents

# **During and After the Event**

## **How to retrieve your data?**

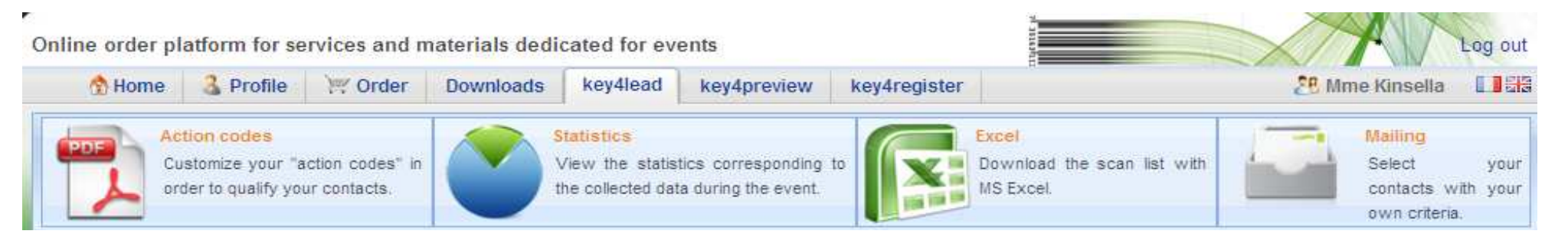

Key Levents'

### **At portal.key4events.com:**

- 1. Login to your account
- 2. Go to "key4lead" tab
- 3. On the left side, select the Event
	- $\checkmark$ Download your data as an Excel file
	- $\checkmark$ View your statistics and reports
	- $\checkmark$ Filter your contacts in order to send e-mails

All scans

120 Global congress information Day Persons **Readers** Scans 100  $\overline{2}$ 43 1/29/2010  $40$ 1/30/2010 108  $\mathbf{z}$ 114 1/31/2010 20  $\overline{2}$  $22$ 80  $2/1/2010$  $\overline{3}$  $\overline{\mathbf{3}}$  $\mathbf{2}$  $\overline{2}$ 182 171 60  $40$  $20<sup>°</sup>$ 

Scans

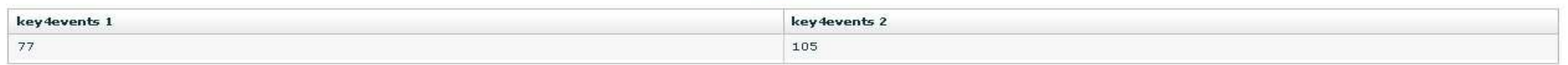

key4monitoring v1.2

)<br>기준

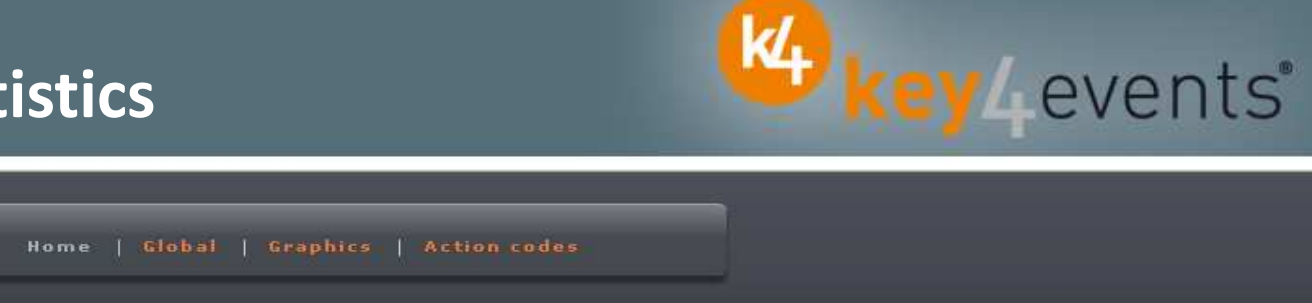

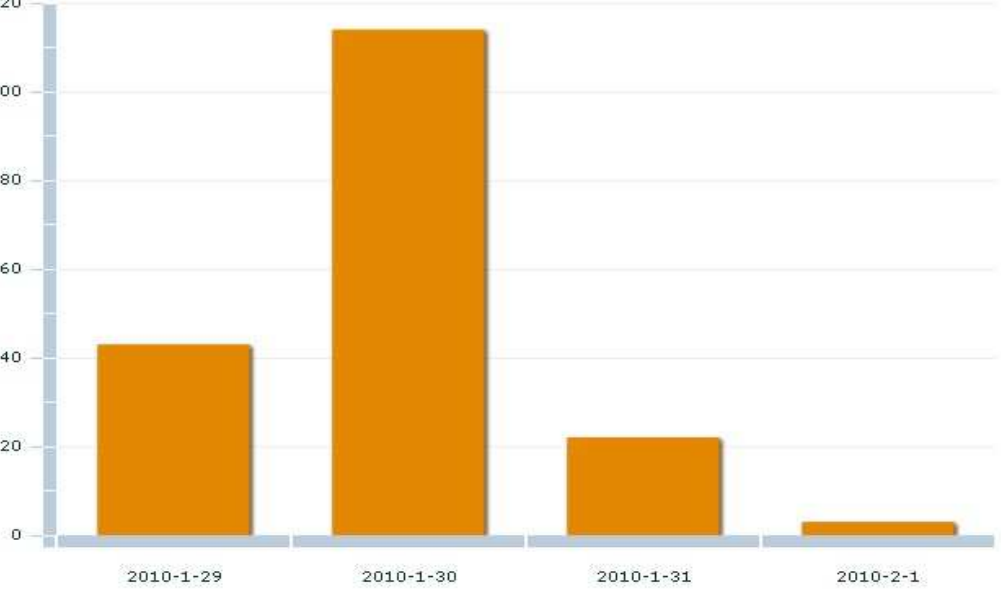

Home | Global | Graphics | Action codes

KA key Levents'

 $\frac{N}{N}$ 

Influx Graphics Column  $\mathbf{v}$ Saturday January 30 2010 Influx 18 Friday January 29 2010 Saturday January 30 2010 16 Sunday January 31 2010 Monday February 01 2010  $14$  $12$  $10$  $^{\rm 8}$  $6$  $\overline{4}$  $\overline{2}$  $\mathbf{0}$ 08h 09h 생  $10h$  $11h$ 초  $12h$  $13h$  $14h$  $15h$  $16h$ 8  $17h$ š,  $18h$  $19h$ £, × 품 ÷ ī, s key4monitoring v1.2

KA key Levents'

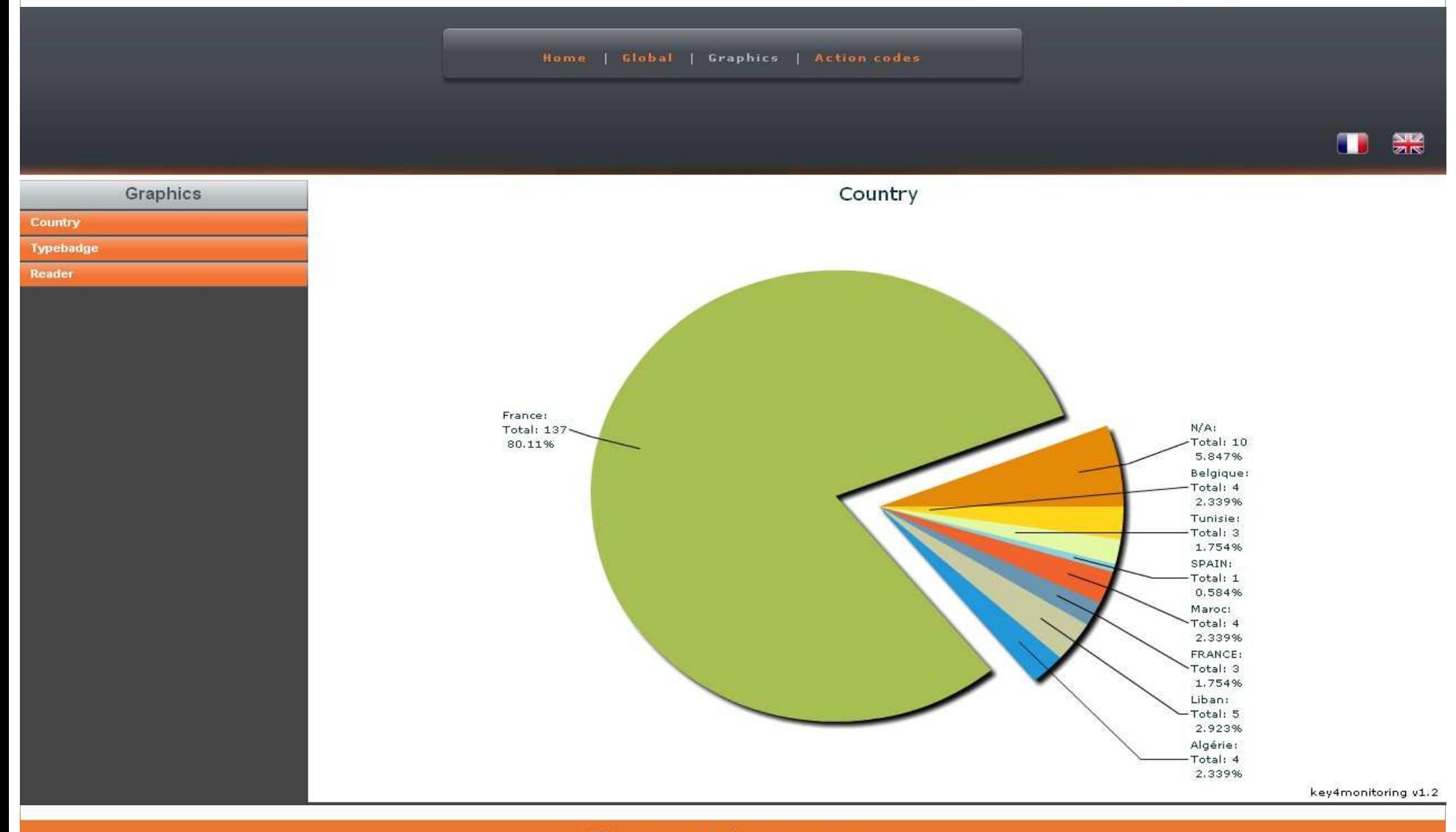

#### Home | Global | Graphics | Action codes

 $rac{N}{2R}$ 

K4 key Levents'

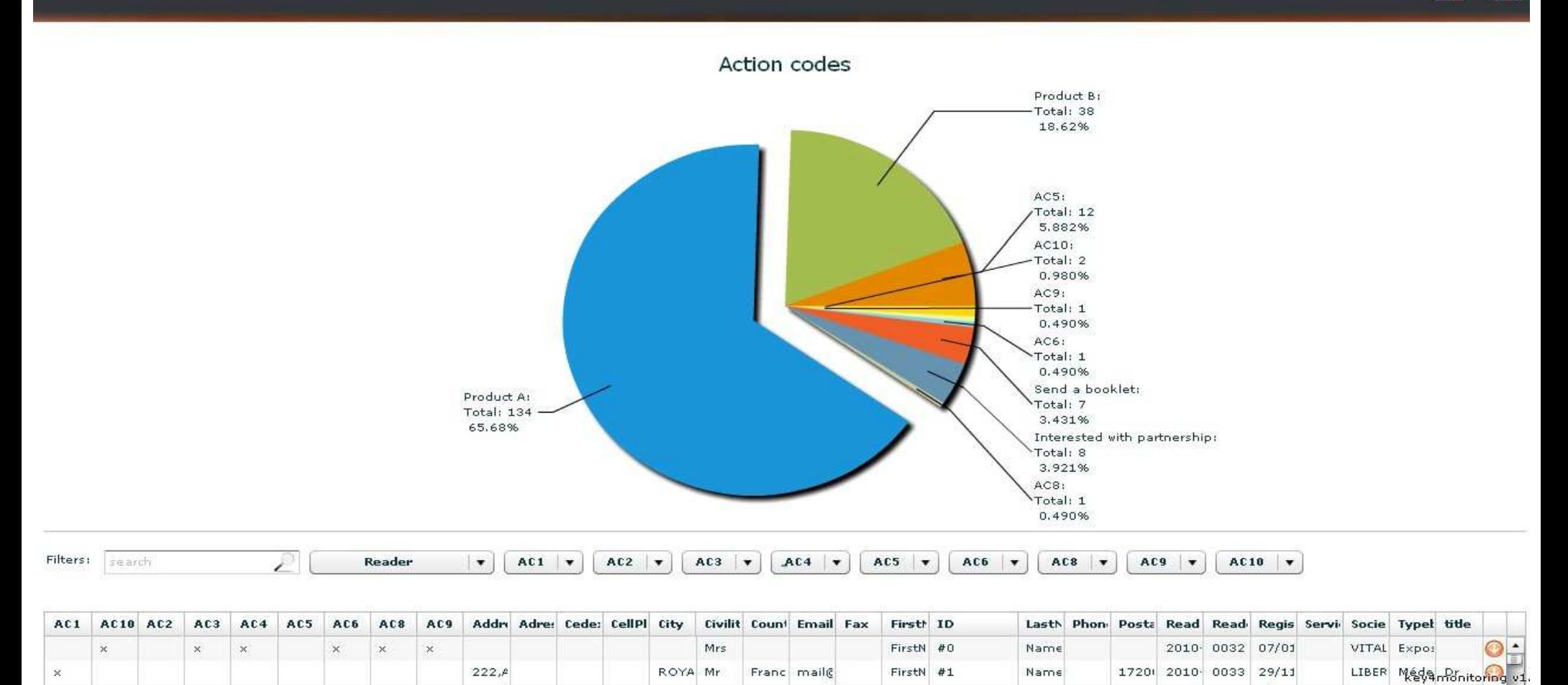

Co Ty Re

# K4 key Levents'

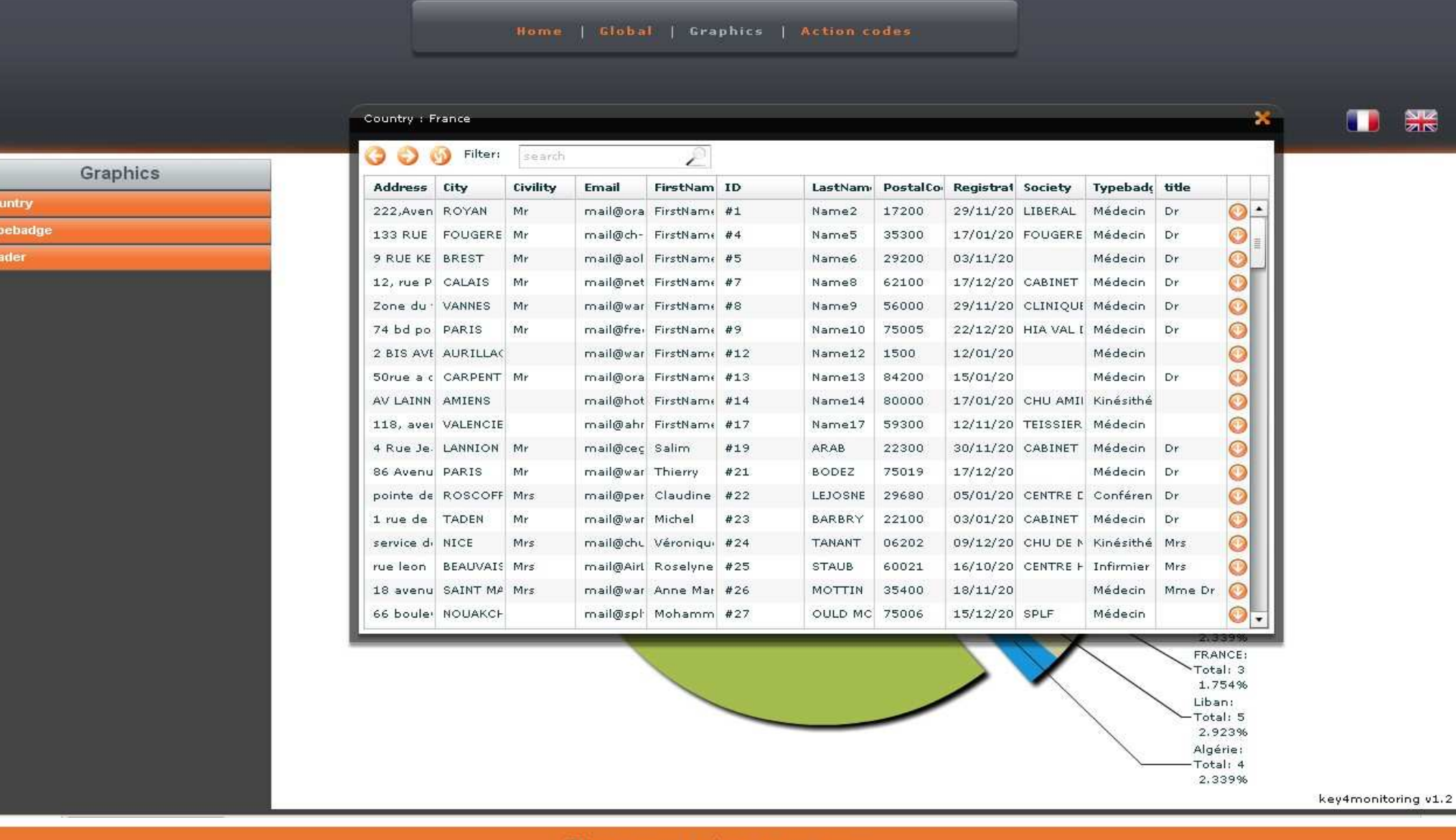

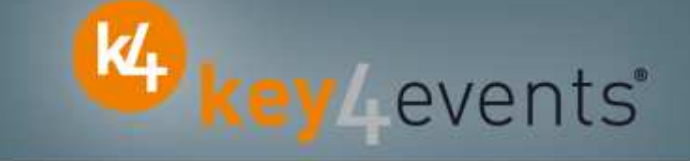

To place your order, please go to our platform and create your account on http://portal.key4events.com/event/euroecho?code=6dc07f

If you need any help, do not hesitate to contact us by mail at contact@key4events.com

# **Key4lead Advanced - Pricing**

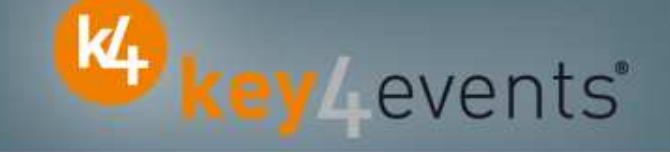

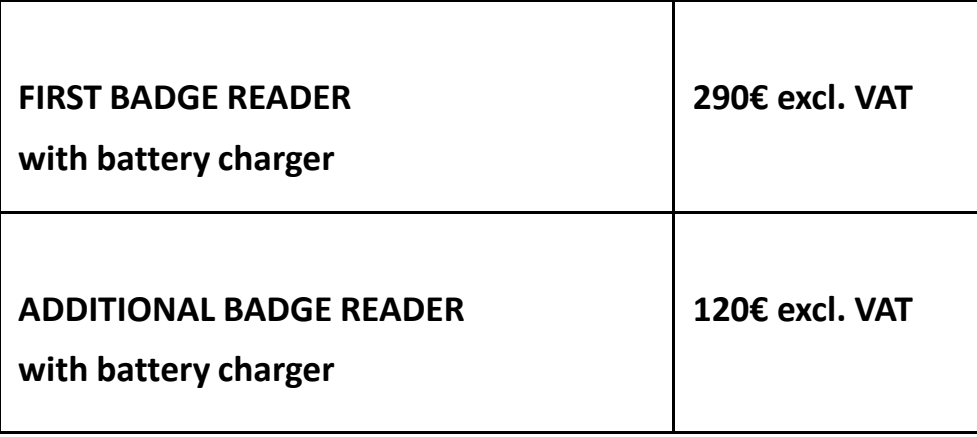